**Anais do XVIII Simpósio Brasileiro de Sensoriamento Remoto -SBSR** ISBN: 978-85-17-00088-1

# **Uma análise comparativa de dados de mapas de NDVI gerados através de imagens de METEOSAT-10 e LANDSAT-8**

Nicksson Ckayo Arrais de Freitas<sup>1</sup> Meiry Sayuri Sakamoto<sup>2</sup> Wagner Luiz Barbosa Melciades<sup>2</sup>

<sup>1</sup>Programa de Pós-Graduação em Ciência da Computação, Universidade do Estado do Rio Grande do Norte - UERN / Universidade Federal Rural do Semi-Árido - UFERSA Mossoró, RN – Brasil nickssonarrais@gmail.com

<sup>2</sup>Fundação Cearense de Meteorologia e Recursos Hídricos - FUNCEME Fortaleza, CE – Brasil {meiry, wagnerlb}@funceme.br

**Abstract.** The purpose of this paper is to present a comparative study of Normalized Difference Vegetation Index (NDVI) maps generated by images of METEOSAT-10 and LANDSAT-8. A methodology using Geographic Information Systems (GISs) to generate NDVI maps was developed. The data analyzes were performed using histogram, a digital image processing technique. Two studies were conducted, the first in Ceará and the second in Rio Grande do Norte. The study results validate the use of METEOSAT-10 images to generate NDVI maps.

**Palavras-chave:** NDVI, GISs, digital image processing, methodology, NDVI, SIGs, processamento digital de imagens, metodologia.

#### **1. Introdução**

No passar dos anos, surgiu uma dificuldade considerável no mapeamento e monitoramento de tipos vegetativos devido a diversos fatores, bem como variedade vegetativa, idade das plantas, desenvolvimento vegetativo, estresse vegetativo, entre outros (Moreira, 2011). Para esse problema foram propostos diversos índices de vegetação, obtidos por combinações de dados espectrais de sensoriamento remoto. Estas combinações têm como objetivo reduzir os parâmetros biofísicos relacionados ao vigor da vegetação, permitindo o realce da resposta vegetativa fotossinteticamente ativa em relação aos demais alvos da superfície terrestre.

Embora exista uma diversidade de índices, o NDVI (do inglês *Normalized Difference Vegetation Index*) é o mais aceito pela comunidade. Este índice é obtido por meio da equação: NDVI = (NIR – RED) / (NIR + RED), sendo NIR o canal infravermelho e RED o vermelho. O teor vegetativo é realçado em razão da baixa reflectância do canal vermelho (geralmente variando de 0,6 - 0,7 μm) que está relacionada à intensa absorção de pigmentos por folha (principalmente clorofila). Além disso, a região do infravermelho tem uma alta reflectância (geralmente variando de 0,8 - 0,9 μm) relacionada à estrutura celular das folhas(Eastman, 2001); portanto com a combinações desses canais ampliamos a resposta vegetativa em relação aos demais alvos da superfície.

Há algum tempo, a variação anual do NDVI foi utilizada em certas regiões do Globo para indicar relações empíricas das oscilações meteorológicas de grande escala como El Niño e La Niña e as mudanças fenológicas (Richard e Poccard, 1998; Vatsavai, 2009). Nos últimos anos, aplicações de técnicas de NDVI foram propostas para mapeamento do uso do solo (Gonçalves et al., 2015), estudos de áreas suscetíveis à desertificação (Almeida et al., 2013; Rajesh et al., 2011), detecção de queimadas (Coutinho et al., 2016), estudos de bacias hidrográficas (Martins e da Silva, 2014), monitoramento de safras (Pithan et al., 2015; Moraes e Rocha, 2011), estudos na agricultura (Bagis e Üstundag,

2013), estudos epidemiológicos (Gascon et al., 2016), além dessas, há muitos outras na literatura.

Os estudos sobre vegetação utilizam imagens dos satélites de observação da Terra e dos satélites meteorológicos. Os satélites de observação da Terra, geralmente, apresentam alta resolução espacial e baixa resolução temporal, geralmente, em razão do seu posicionamento estratégico próximo da Terra; por exemplo, o LANDSAT-8 está posicionado em órbita heliossíncrona à 705 km acima da Terra, com resolução espacial de 30m e temporal de 16 dias. Por outro lado, satélites meteorológicos que são satélites voltados para o acompanhamento de eventos climáticos têm características diferentes, como alta resolução temporal e baixa resolução espacial, geralmente, em razão do seu distanciamento da Terra; por exemplo, o METEOSAT-10 posicionado em órbita geoestacionária, tem resolução temporal de 15 minutos e espacial de 3km (no ponto lat  $0^\circ$  e log  $0^\circ$ ).

Os satélites meteorológicos permitem o monitoramento da superfície em curtos intervalos de tempo quando comparamos com os satélites de observação da Terra. Como o NDVI engloba uma variedade de aplicações é importante realizar um estudo comparativo entre os dados gerados por esses satélites que têm características distintas. De certa forma, ainda não sabemos se os resultados dos mapas são concordantes ou se há uma interferência significativa nesses resultados.

Este trabalho tem como objetivo apresentar um estudo comparativo de mapas de NDVI gerados por satélites geoestacionários e satélite de observação da Terra, utilizando técnicas de processamento digital de imagens. Além disso, é apresentado uma metodologia para geração de mapas de NDVI utilizando Sistemas de Informação Geográfica (SIG). Nesta proposta utilizarmos o satélite meteorológico METEOSAT-10 e o satélite de observação da Terra LANDSAT-8 pois são os satélites mais novos de suas famílias.

### **2. Metodologia de trabalho**

Nesta seção é descrito os principais métodos, técnicas e ferramentas que foram utilizados neste trabalho.

### **2.1 Ferramentas Utilizadas**

No cenário atual, diversos SIGs são encontrados para geração de mapas de NDVI, podemos citar o SPRING, ENVI, ARCGIS, entre outros. Neste estudo, utilizamos as ferramentas livres ILWIS, TerraView, QGIS e GDAL.

O ILWIS é um SIG versátil e poderoso de código aberto, que tem a capacidade de processar informações matriciais e vetoriais para trabalhar em imagens de detecção remota e produzir mapas vectoriais e inúmeras opções de modelação espacial (ILWIS, 2016).

O TerraView é um SIG desenvolvido pelo Instituto Nacional de Pesquisas Especiais (INPE), que proporciona fácil manuseio e entendimento por parte do usuário, apresentando os princípios básicos das técnicas de geoprocessamento, sensoriamento remoto e banco de dados geográficos (INPE, 2010).

O QGIS incorpora diversas funções como a possibilidade de visualizar, gerenciar, editar, analisar os dados e compor mapas impressos e uma lista de recursos mais detalhados (QGISBRASIL, 2015). Além disso, o sistema possui um recurso de renderização multitarefas. Isto significa que o trabalho é dividido em núcleos do processador da máquina tornando o processo mais eficiente e ágil.

O GDAL é um software livre que funciona como uma biblioteca geoespacial para tradução de formatos de dados *raster*. Apesar de não possuir interface gráfica, essa ferramenta é poderosa, capaz de realizar a transformações radiométrica de dados com formato do tipo inteiro não sinalizado de 16 *bits* para 8 *bits* com apenas pequenas noções de MS-DOS utilizamos o sistema no Windows (Santos, 2014).

### **2.2 Dados e área do estudo**

O METEOSAT-10 foi lançado no dia 5 de julho 2012 e posicionado a 0 graus em órbita geoestacionária, fornecendo imagens a cada 15 minutos. O instrumento óptico desse satélite é o SEVIRI, um sensor avançado que fornece 12 canais espectrais de imagens que vão do visível até o IR de ondas longas. Esse satélite tem resolução radiométrica de 10 bits (1024 níveis de cinza), resolução espacial de 3 km (apenas no ponto lat 0° e lon 0°, com o afastamento desse ponto pode chegar até 4 km), mais informações são encontradas em (EUMETCAST, 2012). Os dados METEOSAT-10 foram fornecidos pela FUNCEME, órgão que atua fortemente em meteorologia no Ceará. Estes dados são recepcionados pela estação de recepção EUMETCast. Os dados recebidos pela estação são denominados de nível 1.5. Esses dados são resultantes do processamento de dados brutos de satélites designados como dados de nível 1.0 (EUMETSAT, 2013). A estrutura dos dados 1.5 é formada por três diferentes tipos de arquivos. O arquivo PROLOGUE (cabeçalho da imagem) contêm informações sobre o início de um ciclo de varredura, a descrição completa das características da imagem e os coeficientes de calibração necessários para a conversão do número digital em radiância espectral. O arquivo DATA (linhas da imagem) apresenta os dados da imagem constituída por oito segmentos com resolução de 3712x464 pixels. Por último, o EPILOGUE contém informações de processamento, bem como qualidade da imagem, tempo de varredura, entre outras informações.

O LANDSAT-8 foi lançado em 11 de fevereiro de 2013 e começou a transmitir imagens no dia 18 de março, porém, apenas em 12 de abril atingiu a sua órbita heliossíncrona à 705 km acima da Terra. Os dados do LANDSAT-8 foram obtidos utilizando a plataforma web Earth Explorer, disponível em http://earthexplorer.usgs.gov. Essa plataforma disponibiliza dados gratuitamente de diversos satélites. As imagens obtidas são as 216/063, 216/064, 216/065. Essa nomeação é uma representação da órbita e o ponto. O LANDSAT-8 possui resolução espectral de 11 bandas, resolução temporal de 16 dias, resolução radiométrica de 12 *bits* (4096 tons de cinza), resolução espacial de 30 metros (bandas 1 a 7 e 9) e pancromático (banda 8) com 15 metros. A *Thermal Infrared TIRS* 1 (banda 10) e *Thermal Infrared TIRS* 2 (banda 11), ambas com resolução espacial de 100 metros, mais informações são descritas em (USGS, 2016).

Todas as cenas tanto do METEOSAT-10 como do LANDSAT-8 foram captadas em 20 de outubro de 2015, ou seja, este foi o período do estudo. Este estudo foi realizado com municípios do Ceará e Rio Grande do Norte. Na Figura 1 apresentamos a área estudada, bem como a distribuição dos municípios.

No território Potiguar foram 49 municípios, tais quais: Grossos, Tibau, Baraúna, Mossoró, Governador Dix Sept Rosado, Upanema, Augusto Severo, Felipe Guerra, Apodi, Caraúbas, Janduís, Messias Targino, Patu, Severiano Melo, Itaú, Olho D'água dos Borges, Rodolfo Fernandes, Taboleiro Grande, Riacho da Cruz, Umarizal, Rafael Godeiro, Almino Afonso, Viçosa, Portalegre, Martins, São Francisco do Oeste, Francisco Dantas, Lucrécia, Frutuoso Gomes, Serrinha dos Pintos, Antônio Martins, Pau dos Ferros, João Dias, Alexandria, Pilões, Marcelino Vieira, Rafael Fernandes, Tenente Ananias, Paraná, Major Sales, Jose da Penha, Luiz Gomes, Riacho de Santana, Água Nova, Venha-Ver, Coronel João Pessoa, São Miguel, Encanto e Doutor Severiano.

No território Cearense o estudo abrangeu 18 municípios, sendo estes: Icapuí, Aracati, Fortim, Itaiçaba, Jaguaruana, Palhano, Russas, Quixeré, Morada Nova, Limoeiro do Norte, Tabuleiro do Norte, São João do Jaguaribe, Alto Santo, Jaguaribara, Potiretama, Iracema, Ererê e Pereiro.

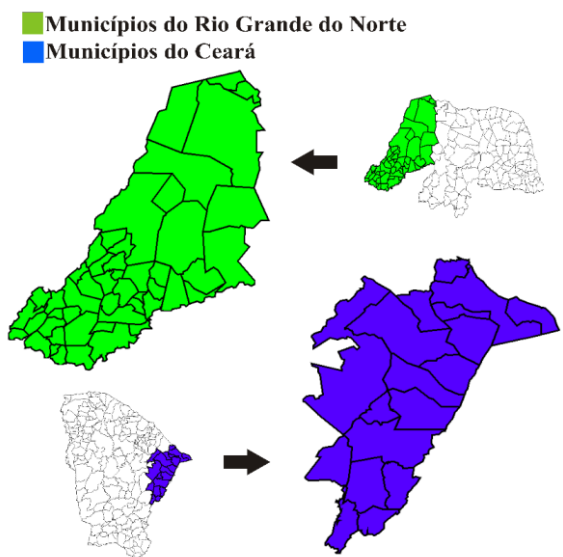

Figura 1. Área do estudo referente a municípios do Ceará e Rio Grande do Norte.

# **2.3. Geração dos mapas de NDVI**

A metodologia deste trabalho para geração dos mapas de NDVI é determinado por uma sequência de etapas articuladas apresentada na Figura 2.

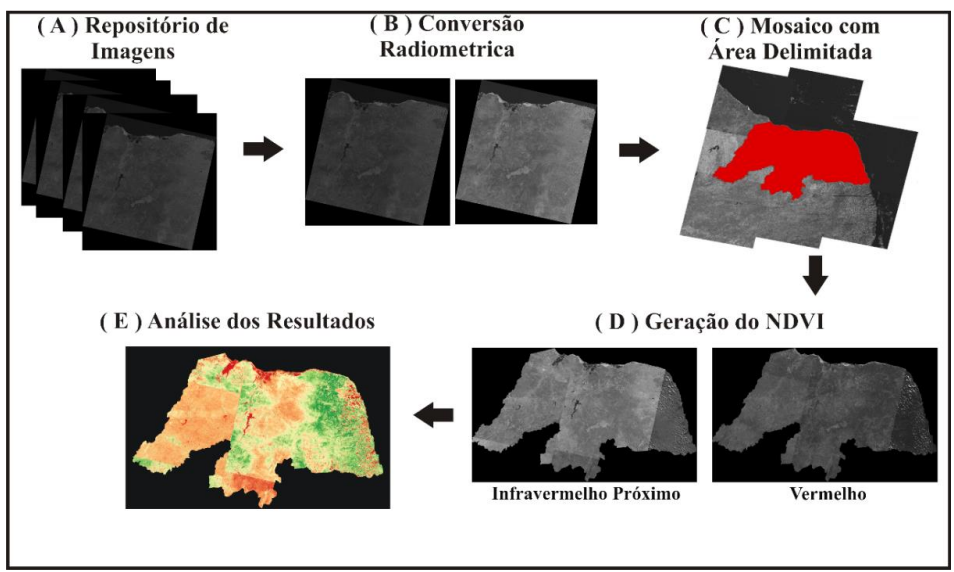

Figura 2. Metodologia para geração dos mapas de NDVI utilizando SIGs.

Representa-se na etapa (A) o levantamento do repositório de imagens, bem como a definição dos dados de sensoriamento remoto para o estudo. Na etapa seguinte (B), os dados passam por uma conversão radiométrica. Nesta etapa convertemos os dados do LANDSAT-8 para 8 bits utilizando o GDAL. As cenas do METEOSAT-10 foram convertidas para 8 bits com extensão GeoTIFF utilizando o ILWIS. Essa conversão é necessária pois softwares como AutoCAD, Photoshop, Gimp e TerraView são incapazes de exibir essas imagens (SANTOS, 2013). Com os dados convertidos utilizamos o TerraView para construir o mosaico e delimitar a região de interesse (C). O mosaico foi construído apenas com os dados do LANDSAT-8, pois são necessárias mais de uma cena para abranger a área de estudo. A delimitação da área foi realizada através de um arquivo

*shapefile* (importado pelo TerraView). Esse arquivo tem formato digital que representa uma feição ou elemento gráfico em formato de ponto, linha ou polígono e; além disso, contém uma referência espacial (coordenadas geográficas) de qualquer que seja o elemento mapeado. Os mapas foram gerados utilizando o recurso de calculadora *raster*  do QGIS. Este recurso possibilita realizar operações de matrizes com imagens (D). Os mapas gerados são apresentados na Figura 3. Visualmente, podemos notar que esses mapas são semelhantes. Porém, é necessária uma análise mais detalhada dos dados.

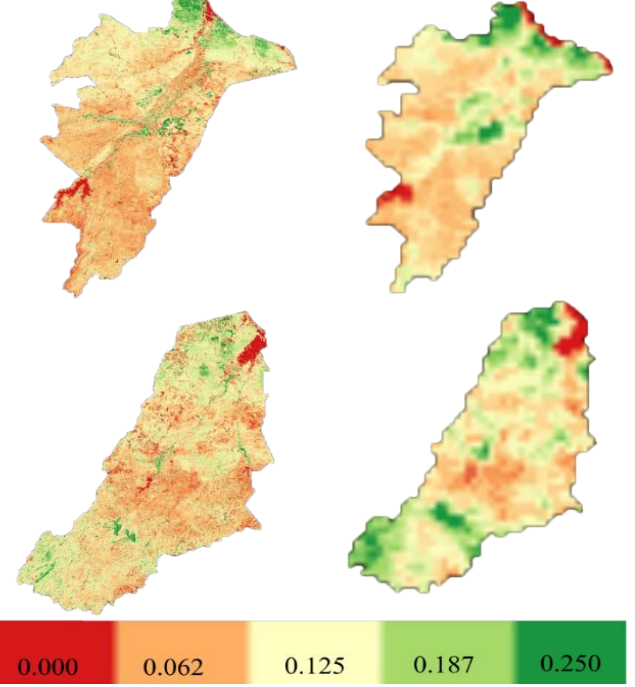

Figura 3. Mapas de NDVI de Ceará e Rio Grande do Norte gerados pelo QGIS.

### **3. Resultados e Discussão**

Na literatura, há várias técnicas de processamento digital de imagens que podemos utilizar para comparar imagens, se essas têm características semelhantes. As técnicas de análise pixel-a-pixel com operação de conjunto bem como (A - B), (A ∪ B) são bastante utilizadas. Contudo, como as imagens do METEOSAT-10 tem uma resolução espacial inferior ao LANDSAT-10, o histograma é a estratégia mais promissora, pois permite representar graficamente a distribuição da intensidade da imagem pela frequência da repetição dos pixels. Os histogramas foram gerados através do QGIS.

Os dados de mapas de NDVI a nível de intensidade de pixel apresentam intervalo de (-1 a 1), isso significa que as representações dos pixels no histograma de mapas de NDVI poderão está nesse intervalo. A resolução espacial define o nível de detalhe de uma imagem, ou seja, se um sensor tem uma resolução espacial de vinte metros, então cada *pixel* representa uma área de 20m<sup>2</sup> (Silva et al., 2008). Sendo assim, quanto menor for a resolução espacial, maior será a quantidade de *pixels* de uma imagem, consequentemente, maior será a imagem gerada (considerando o mesmo território). A frequência do histograma do LANDSAT-8 é bem maior que a do METEOSAT-10. No entanto, viabilizamos a proporção entre os valores de resolução espacial desses satélites, ou seja, como o LANDSAT-8 tem resolução de 30m e METEOSAT-10 tem 3000m de resolução, então podemos concluir que um ponto de frequência 4000 no LANDSAT-8 terá frequência de 40 no METEOSAT-10.

As análises são divididas em duas etapas, a primeira análise corresponde aos dados do território cearense. Os histogramas gerados são apresentados na Figura 4. Pode-se

observar que os mapas gerados no primeiro estudo tiveram a distribuição geral de intensidade de pixel variando de (0 a 0,2) em ambos os satélites. O valor máximo do METEOSAT-10 em termos de frequência teve intensidade 36, enquanto o LANDSAT-8 3800. Dado a proporção dos valores, podemos estabelecer que os dados de ponto máximo de frequência são correspondentes, pois apresentam valores semelhantes em termo de proporção das resoluções. Também observando a frequência do intervalo de (0 a 0,04) percebe-se que a frequência teve um comportamento estável em ambos os histogramas com valores de frequência máxima 3 no METEOSAT-10 e 200 no LANDSAT-8. No intervalo de (0,04 a 0,08) observa-se um aumento considerável na frequência do histograma do METEOSAT-10 atingindo o valor máximo de 36 pixels, o que é bastante semelhante ao intervalo de (0,12 a 0,15) do LANDSAT-8, que teve valor máximo de 3700 pixels*.* No intervalo de (0,8 a 0,15) do METEOSAT-10 também apresentou dados concordantes com o intervalo (0,14 a 0,20) do LANDSAT-8, com um declínio na frequência atingindo valores bem abaixo dos já apresentados.

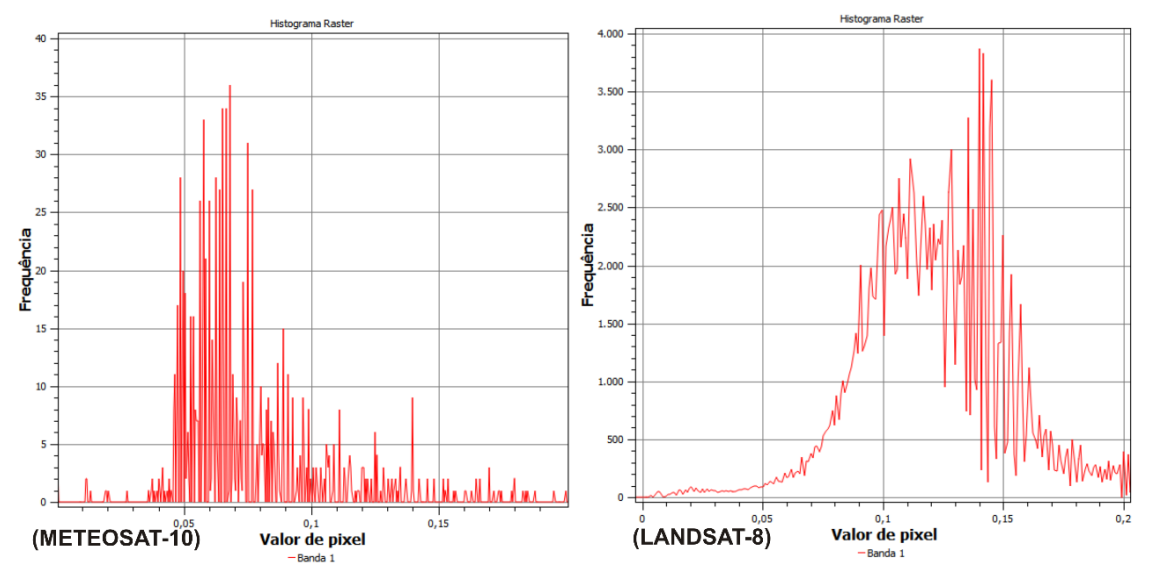

Figura 4. Histogramas dos mapas de NDVI dos municípios do Ceará gerados a partir de imagens do METEOSAT-10 e LANDSAT-8.

A segunda análise de histogramas gerados através de imagens dos municípios do Rio Grande do Norte é apresentada na Figura 5. Visualmente pode-se perceber que os histogramas são semelhantes em termos de distributividade. O ponto máximo de frequência do METEOSAT-10 foi 41. Resultado semelhante ao ponto máximo do LANDSAT-8 (considerando a proporção de resolução) que teve valor de frequência 4000. Analisando o intervalo de (0 a 0,04), percebe-se baixos valores de frequência em ambos os histogramas. Entretanto, no intervalo de (0,04 a 0,08), a frequência do histograma do METEOSAT-10 apresentou um crescimento considerável obtendo o seu valor máximo 41 pixels de frequência*,* similar ao intervalo (0,07 a 0,11) no LANDSAT-8 que apresentou o valor máximo de frequência de 4000 pixels*.* O intervalo de (0,08 a 0,14) do histograma do METEOSAT-10 é visível um declínio de frequência com intervalos de pequenas elevações, o que é semelhante consideravelmente ao intervalo de (0,12 a 0,18) no histograma do LANDSAT-8.

Baseado nesses resultados, vimos uma constante concordância de mapas de NDVI gerados a partir dos satélites METEOSAT-10 e LANDSAT-8 tanto visualmente como nas análises de histogramas. Apesar dos resultados não serem totalmente exatos devido a fatores como diferentes sensores de captação, ângulo da captação e diferentes resoluções. No entanto, de modo geral os resultados são muito aproximados, o que não interfere significativamente no resultado geral do NDVI.

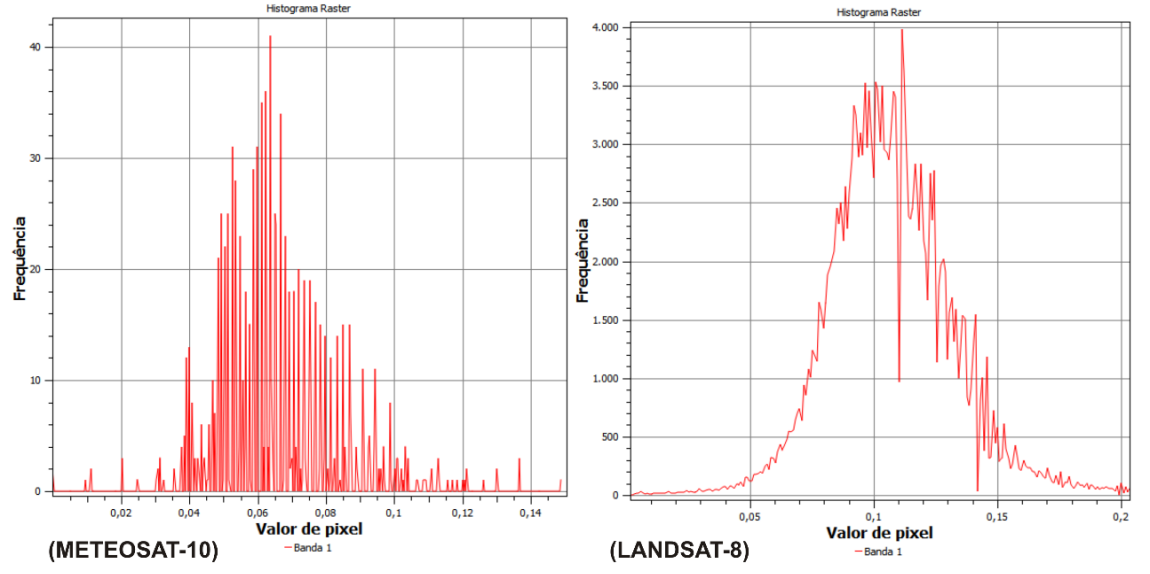

Figura 5. Histogramas dos mapas de NDVI dos municípios do Rio Grande do Norte gerados a partir de imagens do METEOSAT-10 e LANDSAT-8.

### **4. Conclusão**

Este trabalho tem como objetivo apresentar um estudo comparativo de mapas de NDVI gerados por satélites geoestacionários e satélite de observação da Terra. Utilizamos os satélites METEOSAT-10 e LANDSAT-8 e desenvolvemos uma metodologia para geração de mapas de NDVI utilizando GISs com dados de ambos os satélites. Além disso apresentamos uma abordagem de comparação dos resultados dos mapas de NDVI por análise de histogramas.

Pode-se concluir com este estudo que os resultados das análises realizadas entre esses satélites tiveram resultados similares, o que válida o METEOSAT-10 para estudos de NDVI. Pode-se determinar pontos positivos e negativos quando utilizamos o METEOSAT-10 em estudos de mapas de NDVI. Este satélite permite realizar um monitoramento em curtos intervalos de tempo (15 minutos) quando comparado ao LANDSAT-8 (16 dias). Um ponto negativo do METEOSAT-10 em relação ao LANDSAT-8 é a baixa resolução espacial do satélite (3 km), tornando-o indisponível para realiza estudos em áreas inferiores à sua resolução.

### **Agradecimentos**

Os autores agradecem a FUNCAP e FUNCEME pelo apoio financeiro ao projeto.

### **Referências**

ALMEIDA, R. P.; NERY, C. V. M.; LIMA, F. A. Uso do sensoriamento remoto para estudo da susceptibilidade ao processo de desertificação na região semiárida do norte de minas gerais. **Caminhos de Geografia**, Uberlândia, p. 162–168 , 28 junho 2013.

BAGIS, S.; ÜSTUNDAG, B. B. **A spatiotemporal synthetic NDVI generation model for agricultural fields**. In: Agro-Geoinformatics (Agro-Geoinformatics),. [S.l.]: Second International Conference on. IEEE. 2013. p. 82-86.

COUTINHO, M. A. N. et al. Análise comparativa dos índices de vegetação NDVI, SAVI, RATIO E IAF para identificação de queimadas. **Caderno de Ciências Agrárias**, p. 70-81, 2016.

EASTMAN, J. R. **Guide to GIS and Image Processing**. Worcester,USA: Idrisi Source Code, 2001.

EUMETSAT. Two generations of active Meteosat satellites, Meteosat First Generation (MFG) and Meteosat Second Generation (MSG), providing images of the full Earth disc, and data for weather forecasts. **Monitoring Weather and Clima From Space**, 2012. Disponivel em: <http://www.eumetsat.int/website/home/Satellites/CurrentSatellites/Meteosat/index.html>. Acesso em: 20 outubro 2016.

EUMETSAT. MSG level 1,5 image data format description. Darmstadt. **Site Global Hydrology Resouce Center**, 2013. Disponivel em: <https://ghrc.nsstc.nasa.gov/opendap/doc/grip/gripmsg/MSG\_Level\_1\_5\_I mage Data Format Description.pdf>. Acesso em: 20 outubro 2016.

GASCON, M. et al. Normalized difference vegetation index (NDVI) as a marker of surrounding greenness in epidemiological studies: The case of Barcelona city. **Urban Forestry & Urban Greening**, 12 julho 2016. 88–94.

GONÇALVES, J. L. G.; FRANCISCO, P. R. M.; MORAES-NETO, J. M. Análise da Degradação Ambiental do Município de Soledade utilizando Índice de Vegetação. **Congresso Técnico Científico da Engenharia e da Agronomia**, Fortaleza-CE, 15 à 18 Setembro 2015. 1-4.

ILWIS. GREAT NEWS: ILWIS 3.7 CARACTERÍSTICAS é sair com novas capacidade. **Integrated Land and Water Information, World Institute For Conservation & Environmentent, Wice**, 2016. Disponivel em: <http://www.ilwis.org/portugues/ilwis\_em\_portugues.htm>. Acesso em: 05 set. 2016.

INPE. TerraView 4.1.0. **Site do INPE, São José dos Campos, SP**, 2010. Disponivel em: <www.dpi.inpe.br/terraview>. Acesso em: 05 out. 2016.

MARTINS, J. L. F.; DA SILVA, M. H. S. Aplicação do Índice de Vegetação por Diferença Normalizada (NDVI) para Avaliação Ambiental da Bacia Hidrográfica do Alto Guariroba, Campo Grande-MS. **X Fórum Ambiental da Alta Paulista**, 2014. 499-512.

MORAES, R. A.; ROCHA, J. V. Imagens de coeficiente de qualidade (Quality) e de confiabilidade (Reliability) para seleção de pixels em imagens de NDVI do sensor MODIS para monitoramento da canade-açúcar no Estado de São Paulo. **Anais do Simpósio Brasileiro de Sensoriamento Remoto**, Curitiba-PR, 5 Maio 2011. 0547-0552.

MOREIRA, M. A. **Fundamentos do Sensoriamento Remoto e Metodologias de Aplicação**. 4. ed. Viçosa-MG: UFV, 2011. 422 p.

PITHAN, P. A. et al. Monitoramento do ciclo de videiras pelo Índice de Vegetação por Diferença Normalizada obtido de imagens Landsat 8 no município de Veranópolis–RS, Brasil. **Anais XVII Simpósio Brasileiro de Sensoriamento Remoto - SBSR**, João Pessoa-PB, 25 a 29 abril 2015. 2944-2951.

PONZONI, F. J.; SHIMABUKURO, Y. E.; KUPLICH, T. M. **Sensoriamento remoto da vegetação**. São Paulo: Oficina de Textos, 2012.

QGISBRASIL. Comunidade de usuários QGIS Brasil. **Site da comunidade QGIS.**, 2015. Disponivel em: <http://qgisbrasil.org>. Acesso em: 12 set. 2015.

RAJESH, E. K.; MANISH, R. J.; RAO, A. G. **Geospatial hotspot detection of forest loss hotspot using NDVI as a response variable**. Proceedings of the 5th International Conference on Theory and Practice of Electronic Governance. ACM. Tallinn, Estonia: ACM. 2011. p. 321-324.

RICHARD, Y.; POCCARD, I. A. statistical study of NDVI sensitivity to seasonal and interannual rainfall variations in Southern Africa. **International Journal of Remote Sensing,** v. 19, 12 Janeiro 1998. 2907- 2920.

SANTOS, J. P. GDAL 1.11: Conversão radiométrica. **Site de Processamento Digital**, 2014. Disponivel em: <http://www.processamentodigital.com.br>. Acesso em: 2015 novembro 05.

SILVA, M. P. D. S.; CÂMARA, G.; ESCADA, M. I. S. Image mining: Detecting deforestation patterns through satellites. In: RAHMAN, H. **Data Mining Application for Empowering Knowledge Societies**. United States of America and United Kingdom.: IGI Global, 2008. Cap. 4, p. 54-75.

USGS. Frequently Asked Questions about the Landsat Missions: Question: What are the band designations for the landsat satellites? **U.S. Geological Survey**, 2016. Disponivel em: <http://landsat.usgs.gov/band\_designations\_landsat\_satellites.php>. Acesso em: 20 outubro 2016.

VATSAVAI, R. R. **Phenological event detection from multitemporal image data.** In: Proceedings of the Third International Workshop on Knowledge Discovery from Sensor Data. Paris, France: ACM. 2009. p. 49-55.